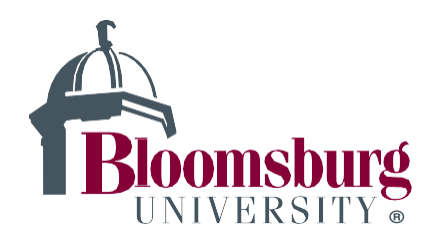

## **University Disability Services**

## **Steps to Request Your Letter of Accommodation:**

**Log in to your Accommodate Account**

**Click on Accommodations**

**Click on Semester Request**

**Select the semester you want your Letter of Accommodation (LOA) sent**

**Review your accommodations to make sure they are what was approved by the Director (If there is an error contact the office, 570-389-4491)**

**Select the accommodations you want included for each class**

**Click Submit**

**(UDS recommends doing this for each of your classes)**

**\*If you do not do this, you do not have your accommodations established for the class.**

**Here is a [video link](https://bloomu.zoom.us/rec/play/C-NTFPuNV5SMl8SQBPRyvy7H2La57ILS962qlsuPDMTQ2DnSuab-vVyAZLp2sqWlQvIUQb0T9MsdUG8G.pCjSer_x0-WS-sv7?startTime=1656686760000&_x_zm_rtaid=WV_efrgcR4aIrvEhyQoOZg.1657717179191.c23f60f3915e4086413e367b6a4387b2&_x_zm_rhtaid=875) that walks you through the process as well.** 

**If you need additional/new accommodations based on a recommendation from a healthcare professional, please contact the office to set up an appointment.**